## **PROCEDIMIENTO PARA PUBLICACIÓN DEL HORARIO DE TUTORÍAS DEL PROFESORADO**

- **1.** Acceder [a https://identidad.unizar.es/identidad/ide100bienvenida.faces](https://identidad.unizar.es/identidad/ide100bienvenida.faces)
- **2.** Identificarse con su NIP y contraseña administrativa y Aceptar

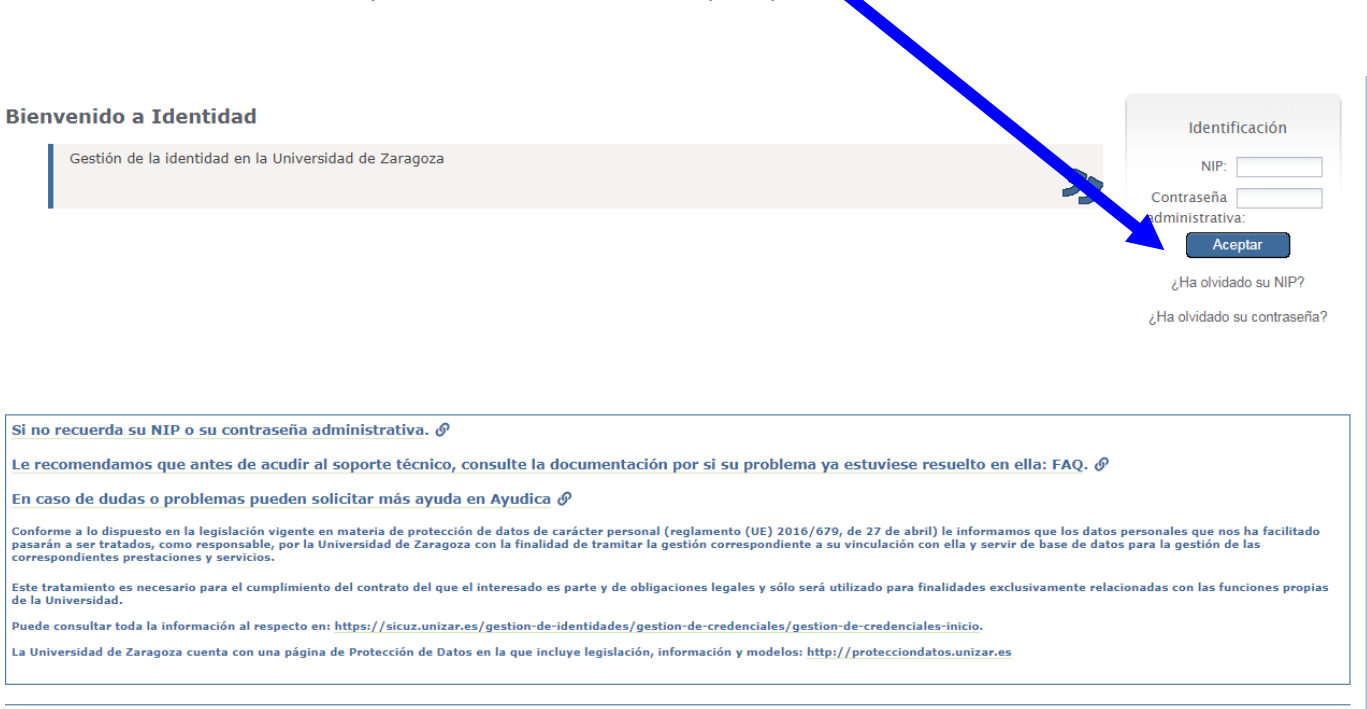

© 2018 Universidad de Zaragoza | Versión 1<br>© 2018 Servicio de Informática y Comunicaciones de la Universidad de Zaragoza (Pedro Cerbuna 12, 50009 ZARAGOZA - ESPAÑA)

- 
- **3.** Desplegar el menú **Datos personales** y seleccionar **Directorio**

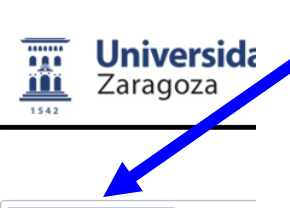

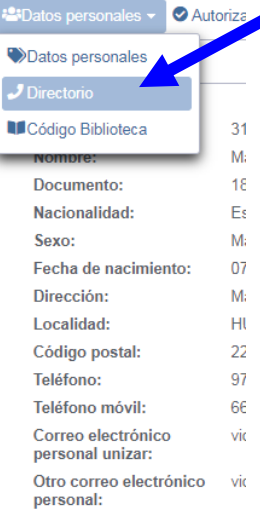

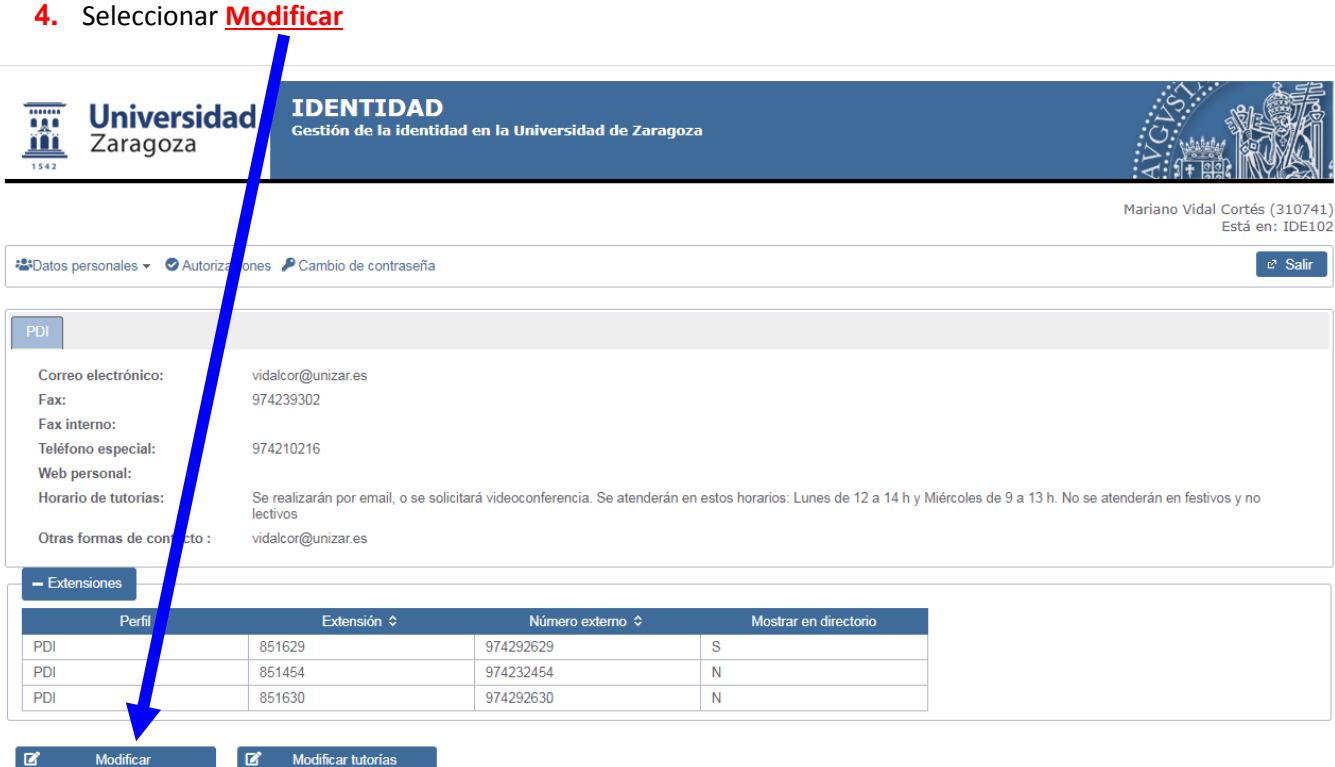

—<br>© 2018 Universidad de Zaragoza | Versión 1<br>© 2018 Servicio de Informática y Comunicaciones de la Universidad de Zaragoza (Pedro Cerbuna 12, 50009 ZARAGOZA - ESPAÑA)

## **5.** Completar el campo **Horario de tutorías**

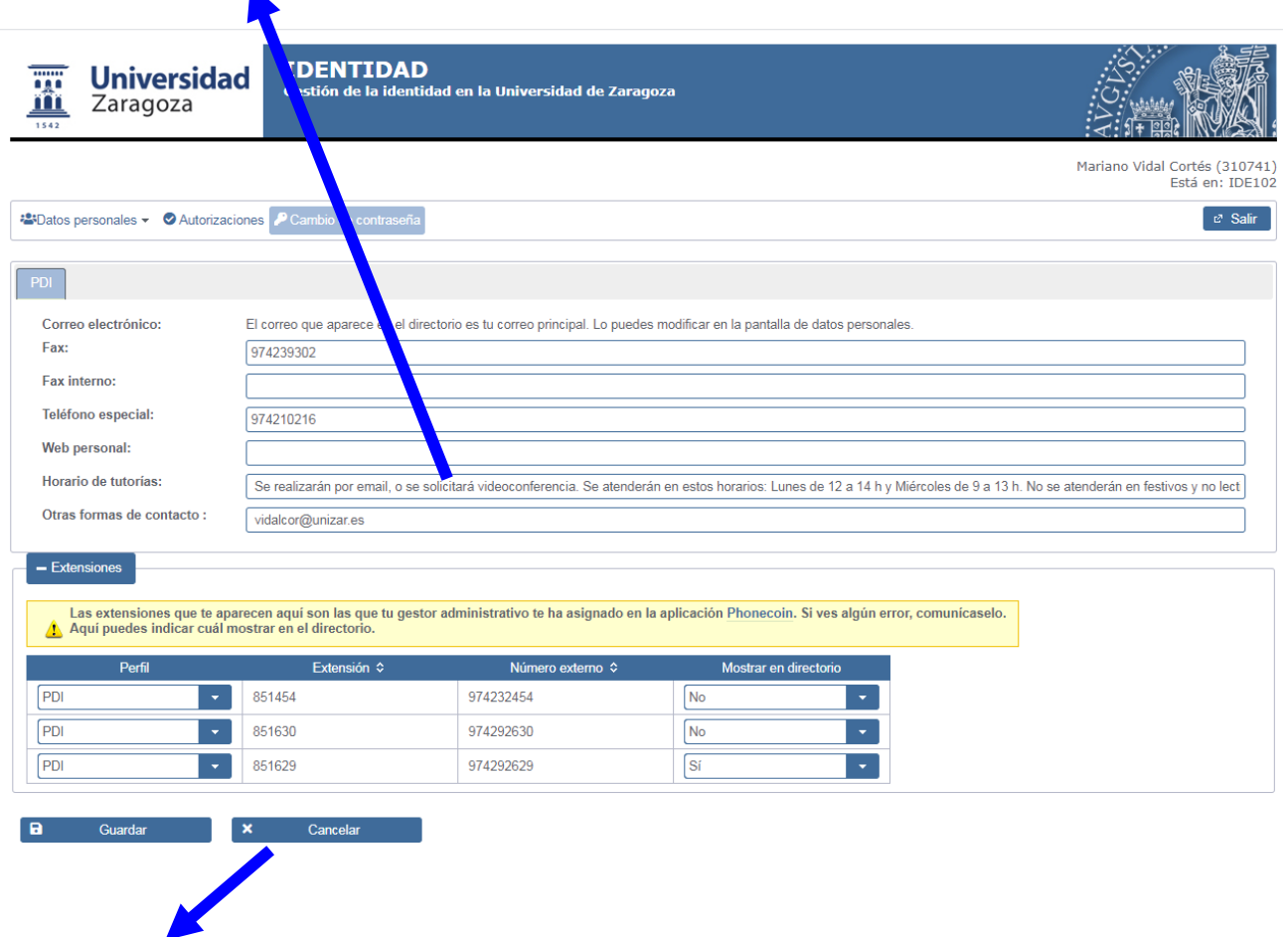

**6.** Seleccionar **Guardar**